## **Instruction for installing the CisoftEducare mobile application for Parents**

**Application Name : CisoftEducare**

**Application Download link : <https://play.google.com/store/apps/details?id=com.cisoft.cisofteducare>**

**School Code :1234** 

**Username : ( Student's Admission Number)** 

**Password : ( Your registered Mobile Number)** 

**Write and keep the user name and password always. If ever application is deleted, you can log in following the above guidelines.** 

**Near Babafarid College, On Muktsar Road, Pin Code:151002 Email :stthomasbathinda@gmail.com Mob :7528909988 :7528909933**

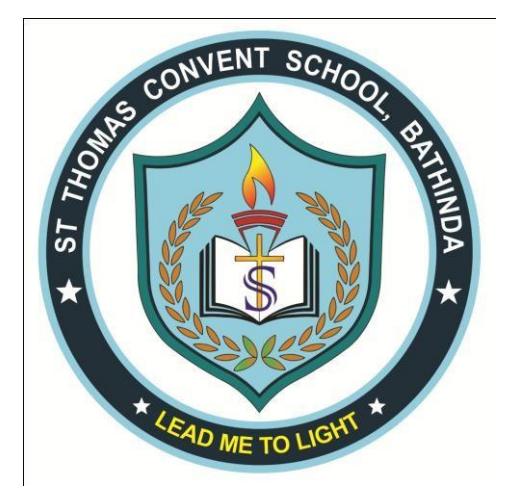